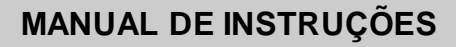

# **NET PROBE**

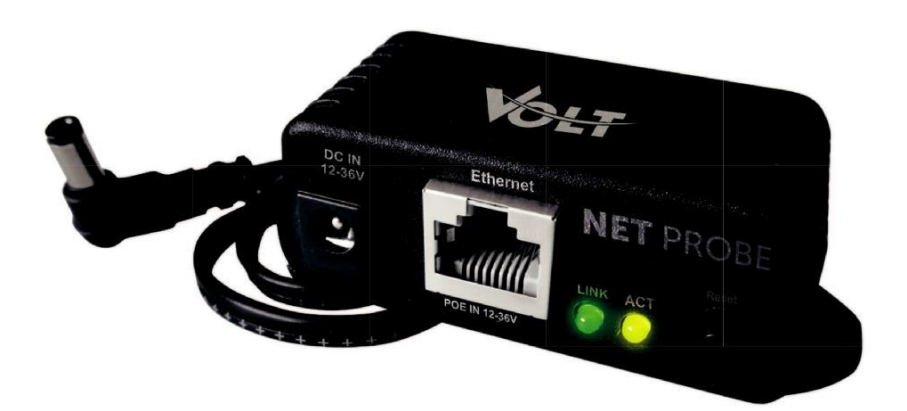

## VOLT

## ÍNDICE

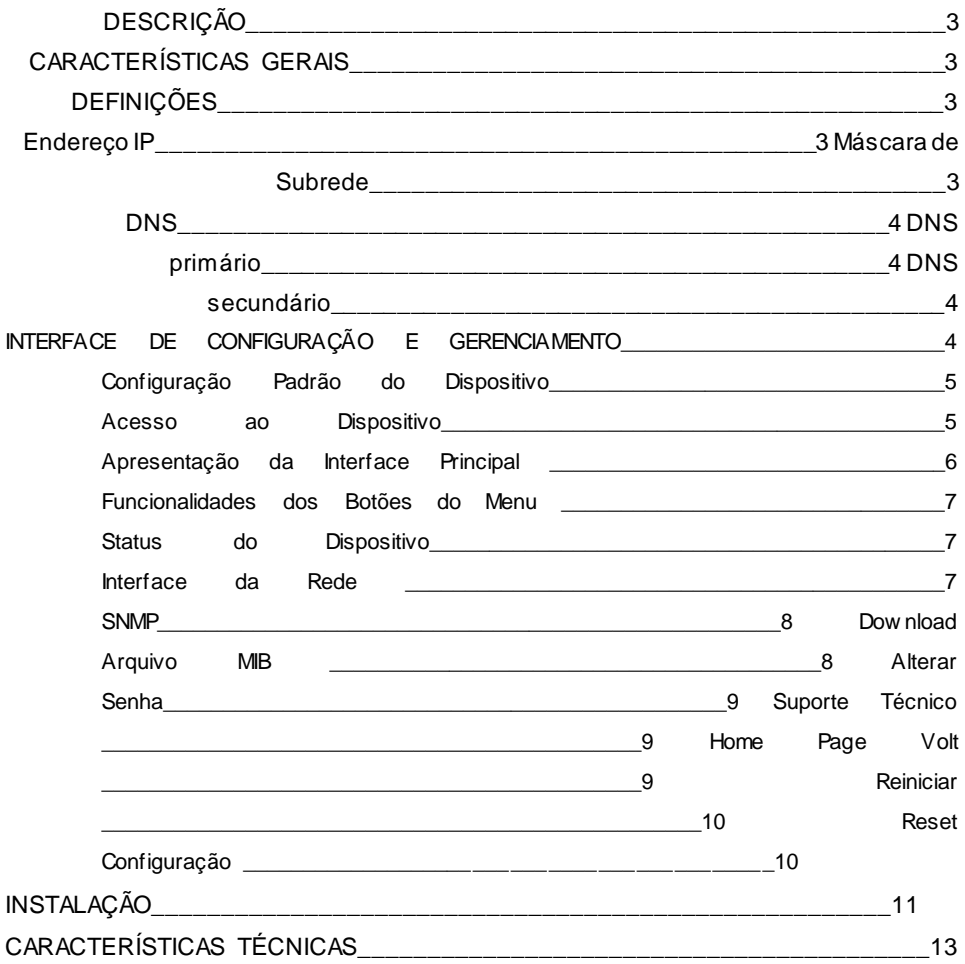

## **DESCRIÇÃO**

O NET PROBE foi desenvolvido com a finalidade de servir como ponto de monitoração e prover informações via SNMP para os softw ares de gerenciamento disponíveis no mercado, como: The Dude, Zabbix, Nagios, PRTG, NetXMS e etc.

O produto possui interface w eb para configuração e acesso as informações do dispositivo, é compatível com todos os brow sers que suportam HTML5 e Java script.

Dev ido à v ersatilidade do produto o mesmo pode ser empregado em inúmeras aplicações desde redes wireless, cabo UTP, fibra (PON-FTTx), HPNA, DISLAN entre outras. Aplicações como banco de baterias, saída de fontes, falta de energia elétrica bem como a monitoração das caixas em sistemas de redes cabeadas UTP, PON/FTTx (Sistemas híbridos). Funciona de 12 a 36 Volts e pode ser aplicado a qualquer tipo de fonte no mercado, possui dois conectores para a entrada de energia P4/RJ45 (PoE). Envia via SNMP inf ormações sobre a temperatura ambiente, tensão de alimentação e Uptime.

## **CARACTERÍSTICAS GERAIS:**

- Protocolos SNMP para monitoração;
- Tensão de alimentação automática 12 / 36 Vdc;
- Informação sobre a tensão de entrada;
- Informação sobre a temperatura
- Uptime

## **DEFINIÇÕES**

Aqui serão apresentadas algumas de nições sobre os parâmetros que serão con gurados na interface do dispositivo.

## **Endereço IP**

O endereço IP, de forma genérica, é uma identi cação de um dispositivo (computador, impressora, etc.) em uma rede local ou pública. Cada computador na internet possui um IP (Internet Protocol ou Protocolo de internet) único, que é o meio em que as máquinas usam para se comunicarem na Internet.

## **Máscara de Subrede**

Uma máscara de subrede, também conhecida como subnet, mask ou netmask, é um número de 32 bits usado num IP para separar a parte correspondente à rede pública, à subrede e aos hosts. Uma subrede é uma divisão de uma rede de computadores - é a faixa de endereços lógicos reservada para uma organização. A divisão de uma rede grande em menores resulta num tráfego de rede reduzido, administração simpli cada e melhor performance de rede. No IPv4 uma subrede é identi cada por seu endereço base e sua máscara de subrede. Gatew ay, ou ponte de ligação, é uma máquina intermediária geralmente destinada a interligar redes, separar domínios de colisão, ou mesmo traduzir protocolos. Exemplos de gatew ay podem ser os routers (ou roteadores) e Firew alls, já que ambos servem de intermediários entre o utilizador e a rede. Um Proxy também pode ser interpretado como um Gatew ay (embora em outro nível, aquele da camada em que opera), já que serve de intermediário também.

## **DNS**

O DNS (Domain Name System - Sistema de Nomes de Domínios) é um sistema de gerenciamento de nomes hierárquico e distribuído operando segundo duas definições:

- Examinar e atualizar seu banco de dados.
- Resolver nomes de domínios em endereços de rede (IPS).

## **DNS Primário**

O serv idor DNS traduz nomes para os endereços IP e endereços IP para nomes respectiv os, e permite a localização de hosts em um domínio determinado. Num sistema liv re o serv iço é implementado pelo sof tware BIND. Esse serv iço geralmente se encontra localizado no serv idor DNS primário.

## **DNS Secundário**

O servidor DNS secundário é uma espécie de cópia de segurança do servidor DNS primário. Quando não é possível encontrar um domínio através do servidor primário o sistema tenta resolver o nome através do servidor secundário. Porta de Comunicação A função das portas TCP (Transmission Control Protocol) é basicamente a comunicação de dados pela w eb. Através dessa porta são usados vários protocolos que levam e trazem dados para a máquina da rede, é normal em provas de concursos encontrarmos o termo TCP/IP, pois os mesmos trabalham juntos. Já a porta UDP (User Datagram Protocol) é um tipo de porta que faz o mesmo trabalho do TCP, porém de uma forma mais simples e logicamente menos segura.

## **Interface de Configuração e Gerenciamento**

Possui interface Web based facilitando seu acesso de qualquer Web brow ser que suporte HTML5 (Firefox, Chrome, Opera, Internet Explorer). Trabalha com o protocolo SNMP (" Simple Netw ork Management Protocol"), o que facilita seu gerenciamento remoto.

A interface Web based permite acompanhar em tempo real o status: Tensão de entrada, temperatura interna e Uptime. Além de possuir uma Interface de fácil operação.

## **Configuração Padrão do Dispositivo**

O dispositivo possui uma configuração padrão de IP que sai programada de fábrica, a tabela a seguir mostra a configuração padrão:

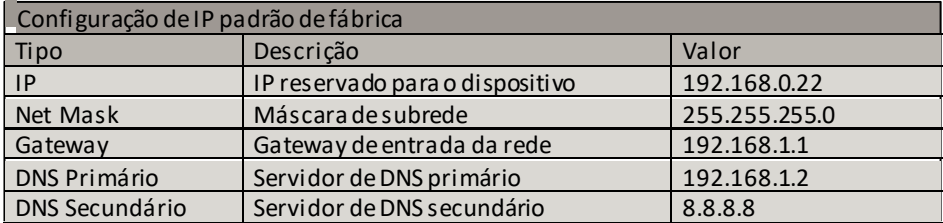

## **Acesso ao dispositivo**

Após o conectar o NET PROBE na rede (a rede deve conter a mesma faixa de IP que o dispositivo que será utilizado para gerenciamento), abra o brow ser (navegador w eb ex: Mozila Firefox, Chrome, Internet Explorer ou Opera) e digite o seguinte endereço de IP 192.168.0.22, este endereço é o padrão de fábrica e deve ser alterado após o primeiro acesso.

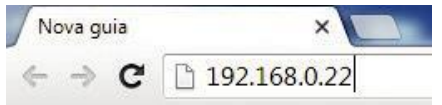

Em seguida clique na tecla enter, a página de autenticação do usuário irá se apresentar.

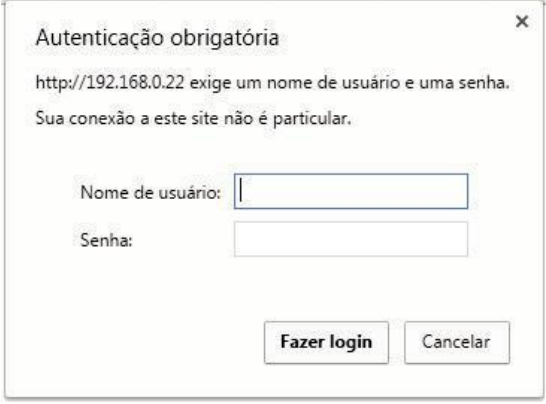

Digite o nome do usuário e a senha padrão de fábrica, conforme tabela abaixo.

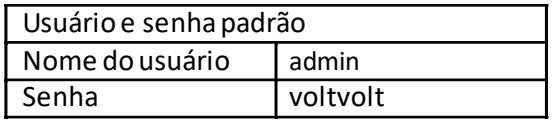

Caso o usuário ou senha estejam incorretos, o sistema irá reiniciar a página de login.

## **Apresentação da interface principal**

#### **VOLT** NET PROBE **Status Dispositivo** Configurações Interface Ethernet Interface de Rede **NETPROBE** Host SNMP **MAC Adress** 00:1E:C0:D5:38:78 p 192.168.0.22 Download Arquivo MIB Mascara de Subrede 255.255.255.0  $\overline{2}$ Gateway 192.168.1.1 Alterar Senha DNS Primário 192.168.1.2 Reinician DNS Secundário 8.8.8.8 Reset Configuração Informações do Dispositivo Suporte Técnico Versão WebPage  $1.0.0$ Versão Hardware  $1.0.0$ Home Page Volt Versão Volt OS  $1.0.0$  $\overline{\mathbf{3}}$  $0d - 00:27$ Uptime Temperatura Módulo [°C] 37 °C  $\mathbf{1}$ Tensão Entrada [V]  $11.3$

Volt Tecnologia

Vent Technologia<br>Avenida Sapucai, 111 - Barro Boa Vista - Santa Rita do Sapucai - MG - Brasil<br>Telefone, Fax: 55 35 3471 3042 | 3471 7366 - www.volt.ind.br<br>Copyright © 2016 Volt Tecnologia.

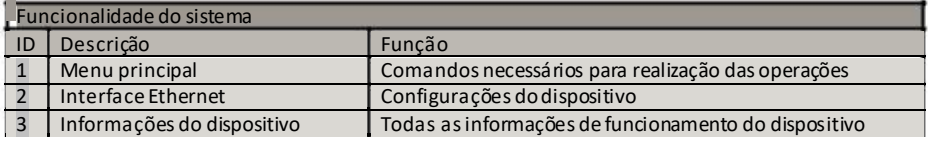

## **Funcionalidades dos botões do menu**

### **Status do Dispositivo**

Apresenta todos os dados do NET PROBE, como:

- Configurações Interface Ethernet;
- Versão do hardw are e versão OS;
- Uptime: Tempo que o dispositivo está em funcionamento ( Dia, hora e minuto);
- Temperatura: Temperatura atual do dispositivo;
- Tensão de entrada do equipamento.

## **Interface da rede**

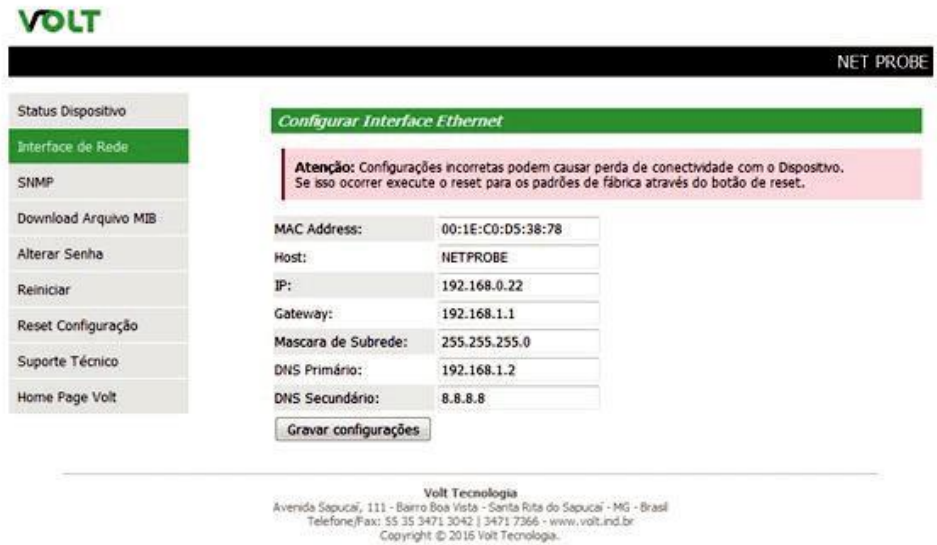

A interface de rede apresenta as informações do dispositivo referente às configurações da Interface Ethernet. Estas configurações têm como finalidade prover as informações necessárias para que o dispositivo possa ser ingressado na faixa de endereços disponíveis nas redes do usuário.

Todas as informações com exceção do MAC Adress são editáveis, caso alguma informação seja configurada de maneira incorreta, pode ocorrer perda de conectividade com o dispositivo.

Atenção: Configurações incorretas podem causar perda de conectividade com o Dispositivo. Se isso ocorrer execute o reset para os padrões de fábrica através do botão de reset.

## **SNMP**

SNMP é o protocolo padrão para monitoramento e gerenciamento de redes. A sigla SNMP é um acrônimo para "Simple Netw ork Management Protocol" ou "Protocolo Simples de gerenciamento de redes". Na prática, SNMP é o protocolo mais usado para saber o que acontece dentro de ativos de redes e serviços. Este ícone serve para ativar a configuração SNMP.

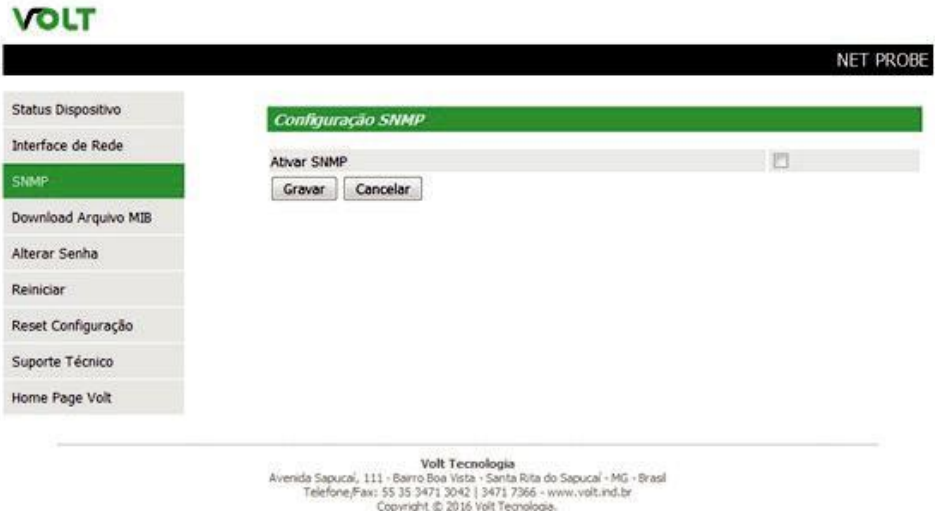

## **Download Arquivo MIB**

MIB é o conjunto dos objetos gerenciados, que procura abranger todas as informações necessárias para a gerência da rede.

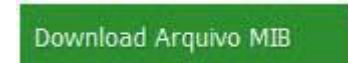

Ao clicar sobre este botão, será feito o dow nload do arquivo com a definição dos OIDs necessários para que os softw ares como: The Dude, Zabbix, Nagios, Net XMS, dentre outros possam se comunicar com o produto através do protocolo SNMP.

## **Alterar senha**

Neste campo é possível alterar a senha padrão do administrador (voltvolt). A nova senha deve conter 8 caracteres.

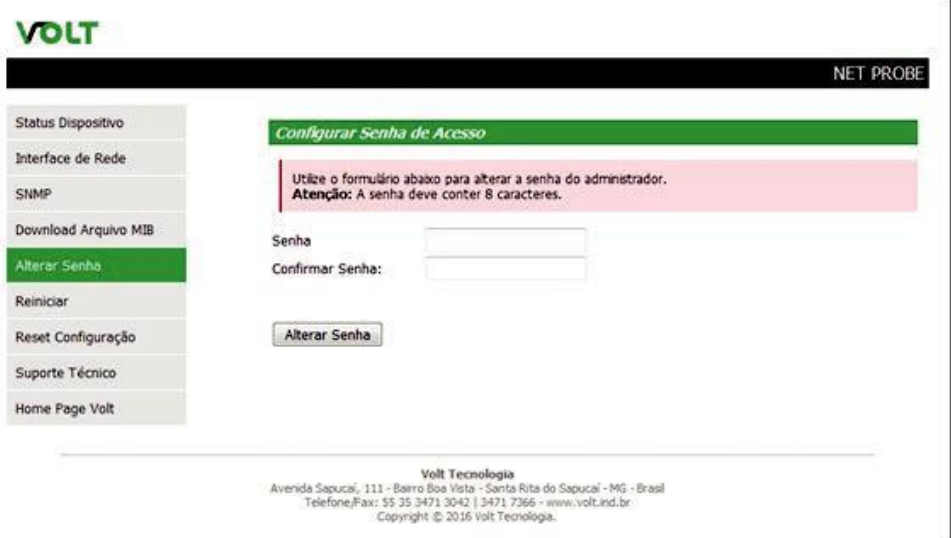

## **Suporte técnico**

O botão Suporte técnico abre uma instância do cliente de email padrão do computador (Outlook, Thunderbird e etc), possibilitando o envio de email para o suporte técnico.

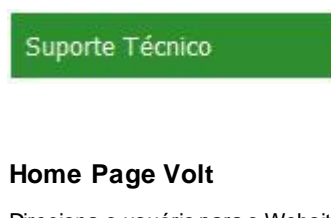

Direciona o usuário para o Website da Volt.

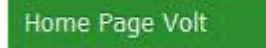

## **Reiniciar**

O botão reiniciar é utilizado para forçar um reboot do dispositivo.

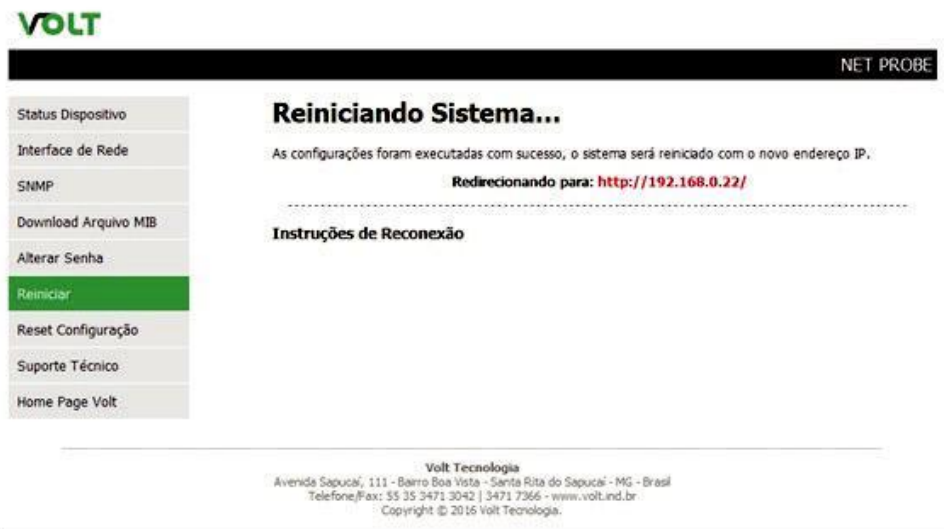

## **Reset configuração**

Reseta todas as configurações do dispositivo para o padrão de fábrica, ao clicar sobre este botão, a mensagem a seguir irá aparecer.

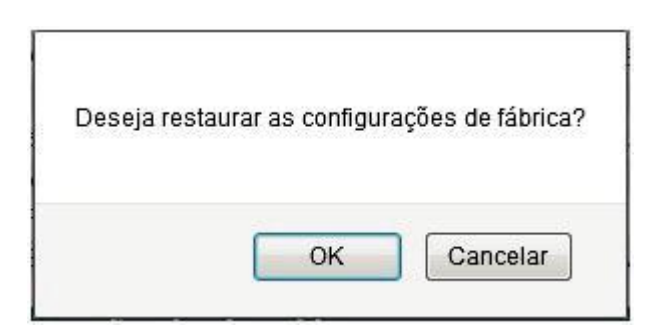

## **Instalação**

Este dispositivo trabalha com Web Server interno não necessitando de instalação de software, para acesso as configurações utilizar qualquer Browser com suporte a HTML5 e JavaScript. O software Volt Device Discovery pode ser utilizado para localizar o dispositivo na rede, o mesmo se encontra disponível para dow nload no site da Volt na seção de Dow nlodas. Os imagens a seguir apresentam os procedimentos para ligação do dispositivo.

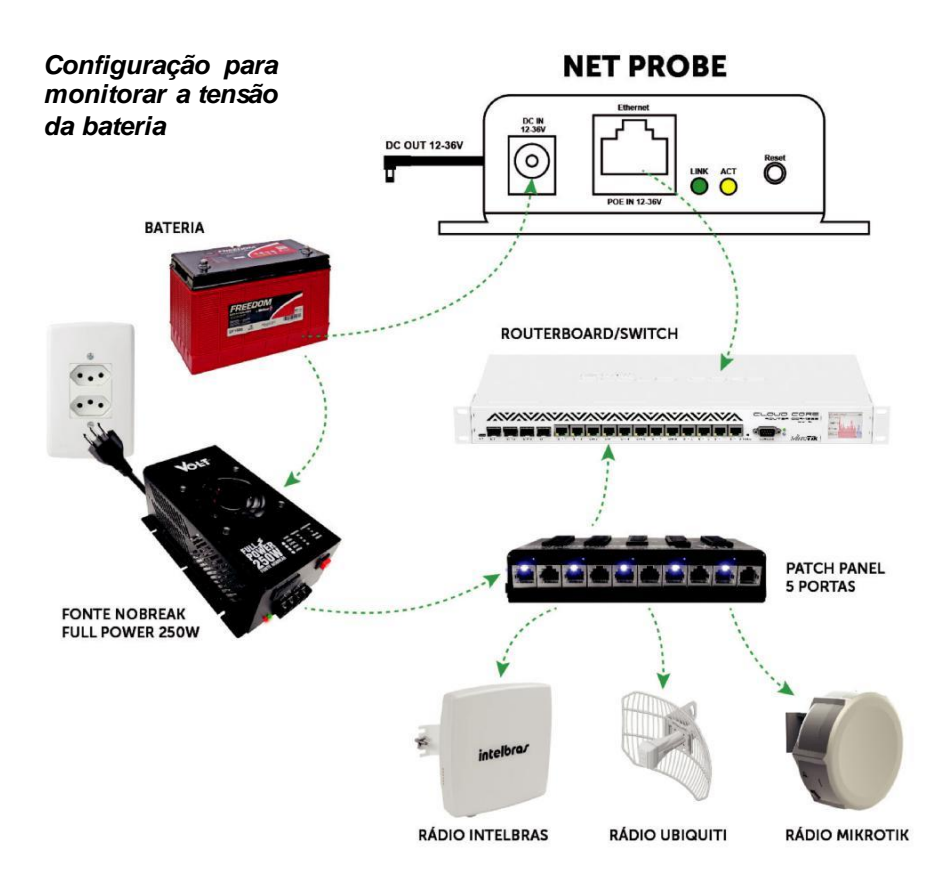

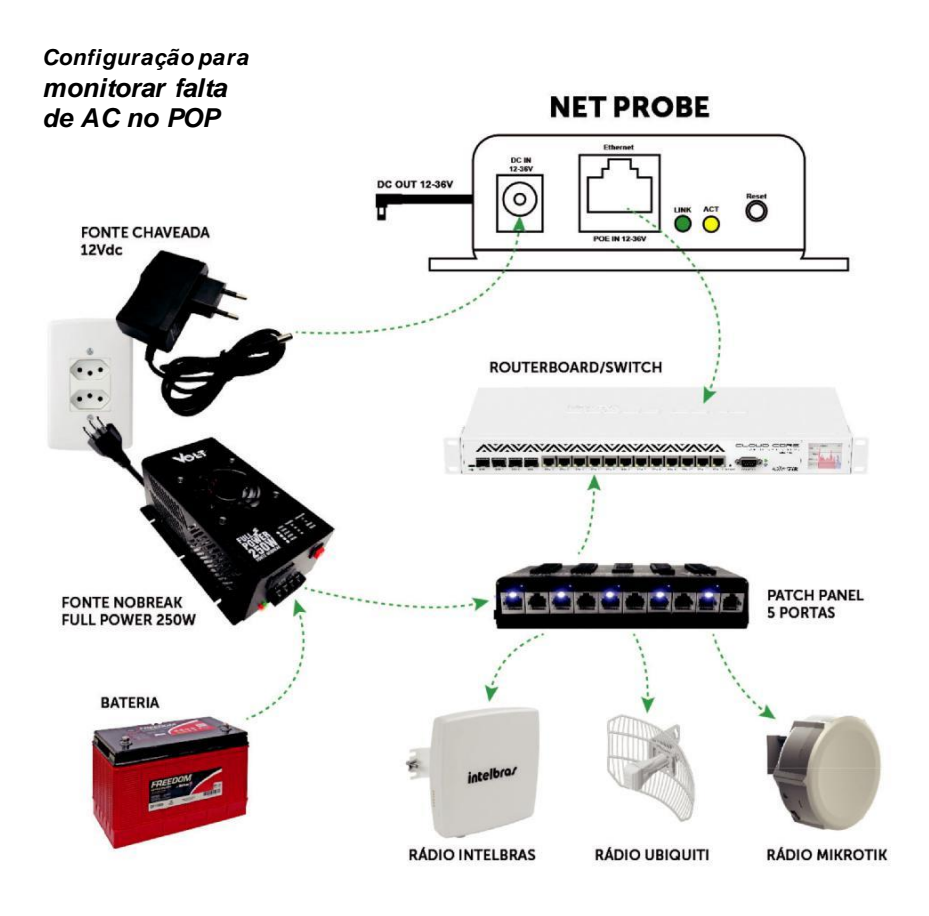

## **CARACTERÍSTICAS TÉCNICAS**

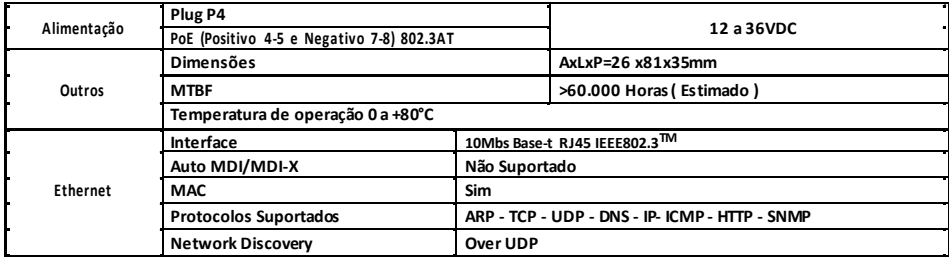

## **TERMO DE GARANTIA**

1.Este equipamento é garantido contra def eitos de f abricação pelo prazo de 12 meses. Sendo os primeiros 3 meses de garantia legal, e os últimos 9 meses de garantia especial concedida pela Volt Equipamentos Eletrônicos Ltda.

2. O equipamento será reparado gratuitamente nos casos de defeitos de fabricação ou possíveis danos verificados, considerando seu uso correto no prazo acima estipulado.

a) Todo produto devolvido dentro do prazo de garantia seja por motivo de defeito de fabricação ou incompatibilidade, será avaliado e analisado criteriosamente por nosso departamento técnico, para verificar a existência da possibilidade de conserto.

3. Os serv iços de reparo dentro da garantia não cobrem o v alor do env io do equipamento à Volt, somente o retorno do equipamento ao cliente v ia PAC. Caso o cliente queira por Sedex, o frete fica por conta do mesmo.

4. Implicam em perda de garantia as seguintes situações:

a)O uso incorreto, contrariando as instruções contidas neste manual.

b) Violação, modificação, troca de componentes, ajustes ou conserto feito por pessoal não autorizado.

c) Problemas causados por instalações elétricas mal adequadas, f lutuação excessiv as de tensão, produto ligado em rede elétrica f ora dos padrões especif icados pelo f abricante ou sobrecarga do equipamento.

d)Danos físicos (arranhões, descaracterização, componentes queimados por descarga elétrica,

trincados ou lascados) ou agentes da natureza (raio, chuva, maresia, etc.)

e) Peças que se desgastam naturalmente com o uso regular tais como: conectores, cabo de força, ou qualquer outra peça que caracterize desgaste.

f)Qualquer outro defeito que não seja classificado como defeito de fabricação.

5. A garantia só será válida mediante a apresentação de nota fiscal.

### **Fabricado por: VOLT Equipamentos Eletrônicos EIRELI**